**Adobe Photoshop 2020 Crack-OSX**

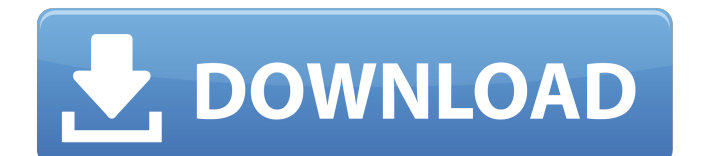

## **Adobe Photoshop Free Download Latest Version For Windows 10 With License Code**

What Is Photoshop? Adobe Photoshop is one of the most popular and widely used desktop image editing programs. The first version of Photoshop was released in 1987 by the software developer Adobe Systems. Adobe Photoshop's motto is "Photoshop: the world's leading image editing and graphic design software," and the graphics power it gives designers is unmatched. Photoshop serves as the go-to tool for people across a variety of industries who want to create, edit, and alter images for professional purposes. It's been so successful that it's now used by professionals all over the world in making and editing photos, websites, and videos. If you are a designer, a photo editor, a graphic artist, or any other type of creative in need of an imageediting tool, you are using Photoshop every day. Creating an image in Photoshop is much like a painter painting a picture. A designer creates a digital image, and Photoshop is the program that enables that designer to paint it and create the elements of the image. One of the many images that you may have seen is the example called grasshopper.txt. This file contains an empty text box that can be filled in with any type of text. The actual text has been painted onto the image using various tools. All the text boxes that we see on various websites and magazines are made using Photoshop. Here's a much larger version of the grasshopper.txt image: The grasshopper.txt file is an example of a graphic composed entirely of an image file, without any separate layers. It also has no separate paint layers, so all the paint in the image is used for each individual paint stroke of the text. The main difference between a Photoshop image file and a file saved in any of the common image formats (see sidebar) is that Photoshop's image file is its own proprietary format. Aside from saving in different formats, Photoshop is the most common type of editing software for working with images. Many online and offline tutorials exist to help users learn to use Photoshop well. The layers in Photoshop give the program an ability to edit the pixels of an image (see sidebar "What are layers?"). Photoshop provides a number of different types of layers: What are layers? Layers in Photoshop are guides that show areas of the image that can be edited. To create a layer, you have to click on the layers thumbnail area (in Layer 0

#### **Adobe Photoshop Free Download Latest Version For Windows 10 License Key Full**

This article shows how to edit images in Adobe Photoshop Elements to make them look better than before. How to edit an image in Adobe Photoshop Elements Editing an image in Adobe Photoshop Elements (Elements) is exactly like editing in a traditional Photoshop. The most important difference is that Elements lacks some features, such as masks, the Liquify filter and smart objects. Photoshop Elements, however, is powerful enough to achieve all the effects a professional Photoshop user can, using software with twice the price. The first step is to open the image. You can do this from the "Open" window, by dragging and dropping it onto the "Open" icon in the program's main window, or by double-clicking its file in the program's "Recent Images" list. Open the image Use the Edit menu to select an image: Now you need to adjust the image so you can see the details you need to edit it. Use the Adjustments panel to add and remove colors, light and shadows, or sharpen and soften the image. If necessary, adjust the image as follows: To adjust the image, open the Adjustments panel by clicking the button in the Adjustments panel that looks like the word "Adjustments". To add shadows, create a new Adjustment layer and use the Shadows panel. To add a new shadow, drag a black-and-white shadow from the Shadow category in the panel's left side menu over the image area. A new Adjustment layer named "Shadow" will appear in the Layers panel. The new Adjustment layer is named Shadow. The adjustment is added to the Shadows layer. Notice that the new shadow is darker than the image. You can adjust the shadow by using the Shadows panel to modify the size, type and color of the shadow. Make sure the Shadows layer is not grouped with the original image layer. Click the black-and-white button in the Shadows panel's left side menu to access the Shadow's Color Picker. Adjust the size of the shadow In the Color Picker, find the shadow color and click the black-and-white button in the Shadows' right side menu to open the Color Picker. In the Color Picker, use the percentages to change the shadow color. The smaller the shadow's shadow color, the darker it appears. Click OK to apply the shadow color. 05a79cecff

## **Adobe Photoshop Free Download Latest Version For Windows 10 Serial Number Full Torrent**

. "Not dangerous. But he's a man under pressure. He'll crack." "You're right." Artur shook his head. "It's a risk." "He's doing what he can do. He's keeping his focus." "I hope he does. But what if he doesn't?" Tamara rubbed her temples. "Then we do whatever it takes. This is what we do, yes? We challenge the syndicates to keep us out." "Yes. But what if your—" Artur stopped. "But what if he can't?" "Then we'll work something out." "I think we're in serious trouble." After a silence, Tamara said, "We are." Artur nodded. "We are." They returned to the waiting room. Lydia's eyes were closed, her breathing was slow and even, and the doctors weren't answering the phone. They looked in on her every so often. Though she never opened her eyes, Lydia seemed to feel their eyes on her. It was something she didn't notice. Artur removed Lydia's ring and placed it in a safety deposit box. For once Tamara did not argue. The next morning they were joined by Artur's parents. Lydia's parents and Lydia's sister arrived in the afternoon. And Artur met with Dalton. Though Tamara wasn't there for the meeting, she still heard everything through her earpiece. "I understand what you're doing," Artur said to Dalton. "But these operatives aren't like the rest of the syndicates. They're not worried about hurting people. They just get their fix. They're addicted." Dalton was quiet for a long moment. "It's a terrible sickness. But I'm not going to stop." "If they don't want the syndicate to die, then they'll come back to us." "And what of Tamara? You said her role is to keep the syndicate alive." "I'm not putting her in danger. She's a professional." "And she's not in the syndicate." "You said yourself we should be helping the syndicates when we can." "I'm not going to argue with you, son." "But I—" Dalton cut him off. "I think

#### **What's New in the Adobe Photoshop Free Download Latest Version For Windows 10?**

Tiling a selected object is also a very useful feature. You can apply the same transformation to multiple faces of an object. Tiling objects is especially useful for simple 3D modeling and for making the faces on a 3D model more even. There is also a Stylize feature that is very powerful. With it, you can turn text into a mask, make it shine, change its color, and even make it look like it is sitting on a computer screen. Brushes In Photoshop, brushes are one of the most powerful tools. Brushes can be purchased as part of the program or you can create your own. Here are a few examples of common brushes: Burning (aka creating a black outline) brushes are quite useful. They can be used for various effects: \* Creating an outline for a texture (mouse) \* Creating an outline around a shape (pen/pencil) \* Creating a graphic image (pencil or paint) \* Creating a graphics image that can be used as a texture (pen or paint) \* Creating a partially transparent shape that can be used as a mask (pen or paint) 1. Create a new document with 1024 x 768 resolution. 2. In the Layers panel, click on New > Layer to create a new layer and open the Brush Editor. 3. Select a large, regular brush. 4. With the brush tool selected, press and hold the CTRL key and then click and drag from outside of the image to create the outline. A black line will appear around the outside of the shape. 5. Select the layer you just created and change the layer mode to Screen. 6. Click the Free Transform command on the Tools panel. 7. On the resulting menu, scroll to the right until you find the Properties option and select the Fit property. Type in 1280 and press OK. 8. Change the foreground and background color of the layer to a dark blue and a light blue, respectively. 9. Click Edit > Copy. 10. Click Edit > Paste. 11. Click the lighter blue color and change it to a lighter blue. (Be careful here—you might want to make a copy of your layer first in case you change the colors back.) 12. Click the Free Transform command and repeat steps 7–11. You can save your creation as a.psd file. Rendering Brushes

# **System Requirements For Adobe Photoshop Free Download Latest Version For Windows 10:**

Windows XP SP2 Windows Vista Mac OSX 10.6.2 Minimum requirements: 1024 x 768 resolution 2 GB RAM Recommended requirements: 1536 x 1024 resolution 4 GB RAM In addition to game content, items to purchase and other features within the game are not included within this package. The MIT License (MIT) Copyright (c) 2015 - Present Adobe Permission is hereby granted, free of charge, to any person obtaining a copy of this software and associated documentation

Related links:

<http://www.ventadecoches.com/free-premium-photoshop-mockup-psd/> <http://mrproject.com.pl/advert/how-to-download-adobe-photoshop-cs4-free-without-id/> <http://lawcate.com/design-shapes-online/> <https://atiqxshop.nl/wp-content/uploads/2022/07/shawil.pdf> <https://www.careerfirst.lk/sites/default/files/webform/cv/jalhana173.pdf> <http://cyclades.in/en/?p=80243> <https://smartbizad.com/advert/adobe-photoshop-lite-portable-32-bit/> <https://remcdbcrb.org/wp-content/uploads/2022/07/valdsaf.pdf> <https://www.svmhonda.com/travel/free-photoshop-actions/> <https://www.careerfirst.lk/sites/default/files/webform/cv/wortisam392.pdf> [http://www.ubom.com/upload/files/2022/07/8gAWdBrcedvEYujLqfCv\\_01\\_65605ce3edc99c9e1d78733338697f16\\_file.pdf](http://www.ubom.com/upload/files/2022/07/8gAWdBrcedvEYujLqfCv_01_65605ce3edc99c9e1d78733338697f16_file.pdf) <https://tarpnation.net/photoshop-plugins-2011-v9-7-3-66-portable-edition/> <https://www.chemfreecarpetcleaning.com/17266-2/> <https://www.careerfirst.lk/sites/default/files/webform/cv/adobe-photoshop-mod-apk-free-download-for-pc.pdf> <http://pabriklakbanprinting.com/?p=2616> <https://natepute.com/advert/adobe-photoshop-cc-download-version-61-0-4/> <https://www.petisliberia.com/adobe-photoshop-7-64-bit-2015/> [https://www.pickmemo.com/upload/files/2022/07/qgceEL1LSTPS38lHYcAg\\_01\\_65605ce3edc99c9e1d78733338697f16\\_file.p](https://www.pickmemo.com/upload/files/2022/07/qgceEL1LSTPS38lHYcAg_01_65605ce3edc99c9e1d78733338697f16_file.pdf) [df](https://www.pickmemo.com/upload/files/2022/07/qgceEL1LSTPS38lHYcAg_01_65605ce3edc99c9e1d78733338697f16_file.pdf) <http://shalamonduke.com/?p=36731> <http://peninsular-host.com/autosmotos.es/advert/download-image-records-via-api-in-tutorial/>